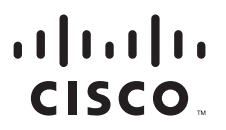

#### **USAGE NOTES**

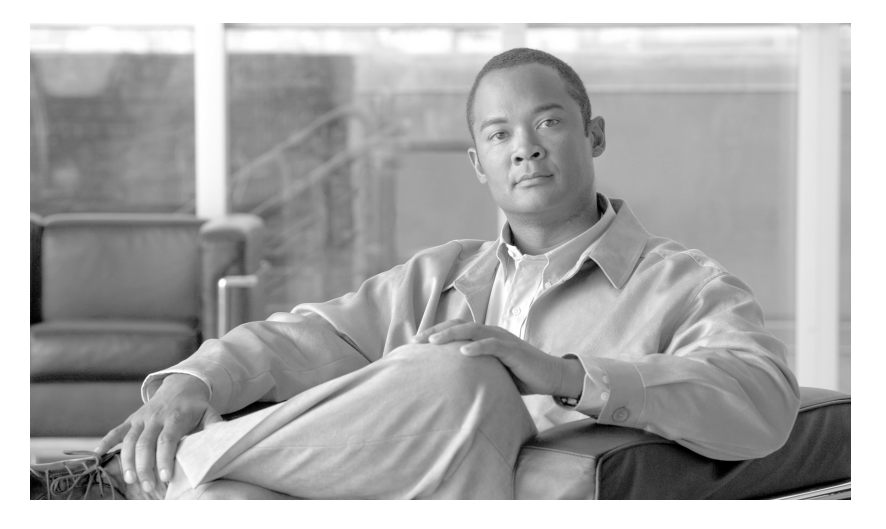

**Usage Notes for the CiscoWorks NCM and LMS Co-residency Script** Text Part Number: OL-150247-02

# **1 Overview**

As a CiscoWorks application, CiscoWorks Network Compliance Manager (NCM) integrates with the features and capabilities of other CiscoWorks products such as the LAN Management Solution (LMS) bundle.

For CiscoWorks NCM and LMS co-residency, the ports required for LMS installation conflict with CiscoWorks NCM port requirements. The LMS and CiscoWorks NCM services must be re-configured for these products to co-reside on the same host. For ease of the user, a batch script automates the co-residency procedure. This document contains information on how to use the automated script for LMS and CiscoWorks NCM to co-reside.

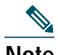

**Note** CiscoWorks NCM co-residency with LMS is only supported on the Windows platform.

This guide provides information on the following:

- **•** [Before You Begin, page 2](#page-1-0)
- **•** [Syntax, page 4](#page-3-0)
- **•** [Co-residency Setup, page 5](#page-4-0)
- **•** [Known Issues, page 7](#page-6-0)
- **•** [Troubleshooting, page 8](#page-7-0)
- **•** [Undoing Co-residency Setup, page 8](#page-7-1)
- **•** [Cleanup, page 9](#page-8-0)
- **•** [Related Documentation, page 10](#page-9-0)
- **•** [Obtaining Documentation, Obtaining Support, and Security Guidelines, page 10](#page-9-1)

# <span id="page-1-0"></span>**2 Before You Begin**

You can obtain the automated script for LMS and CiscoWorks NCM co-residency at the following URL:

<http://www.cisco.com/cgi-bin/tablebuild.pl/cwncm-crypto>

Before you use the automated script for LMS and CiscoWorks NCM co-residency, you need to be aware of the information contained in the following sections:

- **•** [CiscoWorks NCM and LMS Product Versions](#page-1-1)
- **•** [Command Syntax Conventions](#page-1-2)
- **•** [Windows Server Requirements](#page-1-3)
- **•** [CiscoWorks NCM and LMS Co-residency Requirements](#page-2-0)
- **•** [Extracting Co-residency Files](#page-3-1)

### <span id="page-1-1"></span>**CiscoWorks NCM and LMS Product Versions**

This script supports the following:

- **•** CiscoWorks NCM version 1.3
- **•** LMS versions 2.6 and 3.0

### <span id="page-1-2"></span>**Command Syntax Conventions**

[Table 1](#page-1-4) describes the syntax used with the commands in this document.

<span id="page-1-4"></span>**Table 1 Command Syntax Guide**

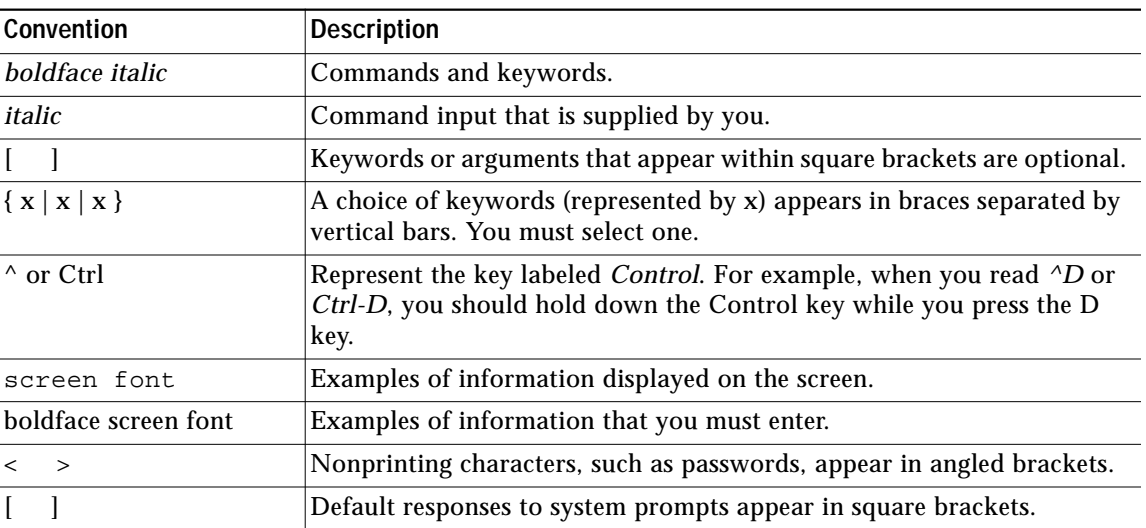

### <span id="page-1-3"></span>**Windows Server Requirements**

The following tables provide the recommended requirements when installing CiscoWorks NCM on a Windows platform. Keep in mind that the application server and the database server can be configured together or separately depending on the size of the network.

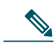

Note You must stop other network management applications, web servers, databases, and Syslog/TFTP servers running on the same system before installing CiscoWorks NCM. Applications include anti-virus (during Setup only) and WWW Publishing Server applications.

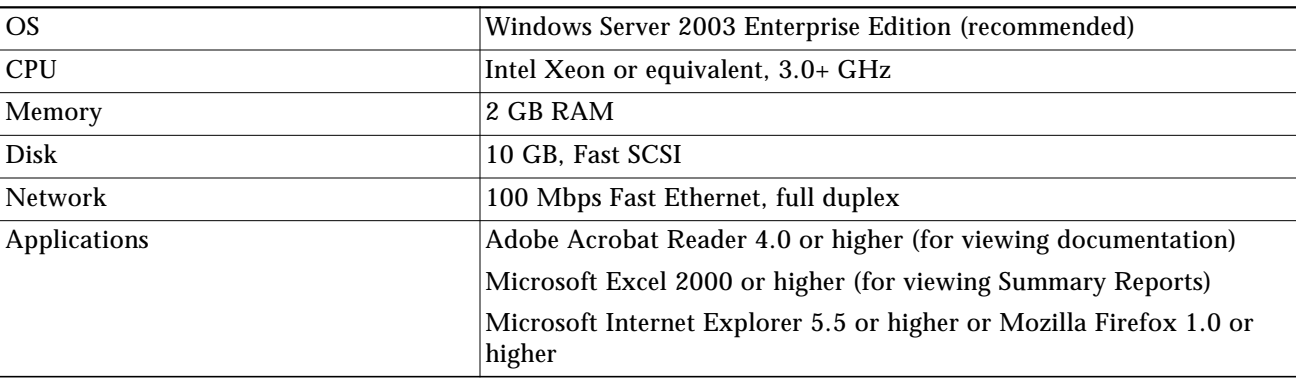

#### **Table 2 Requirements for the Application Server on the Windows Platform**

#### **Table 3 Requirements for the Database Server on the Windows Platform**

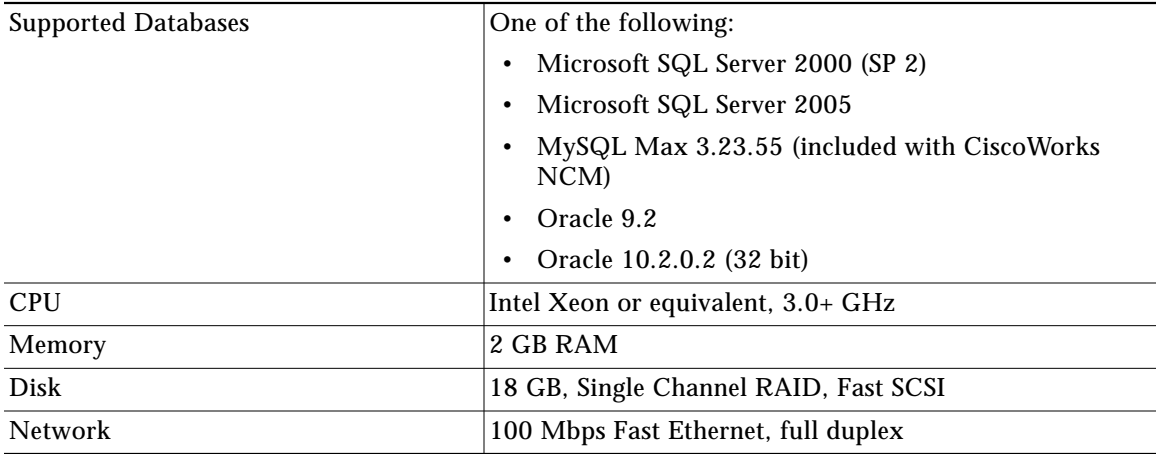

#### **Table 4 Requirements for the Application and Database on the Same Server on the Windows Platform**

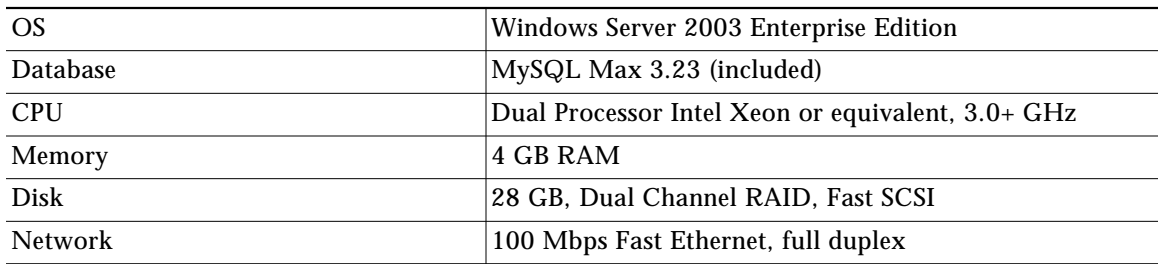

### <span id="page-2-0"></span>**CiscoWorks NCM and LMS Co-residency Requirements**

The following are the recommended requirements when you are enabling co-residency of CiscoWorks NCM and LMS:

- **•** Operating System on the Application Server: Microsoft Windows 2003
- **•** Server Hardware: At least a Xeon (or a Dual Core) Processor with 8 GB of RAM.

### <span id="page-3-1"></span>**Extracting Co-residency Files**

To extract the CiscoWorks NCM and LMS co-residency script files, do the following:

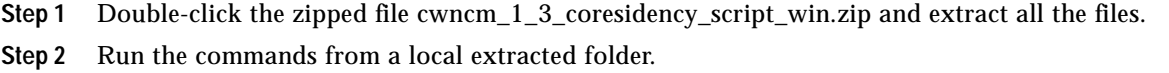

# <span id="page-3-0"></span>**3 Syntax**

Below are co-residency script commands and their syntax.

#### **Starting and Stopping Services**

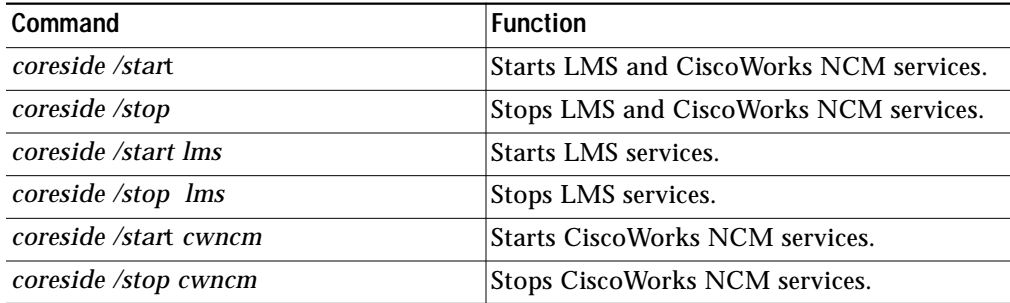

#### **Run Co-residency**

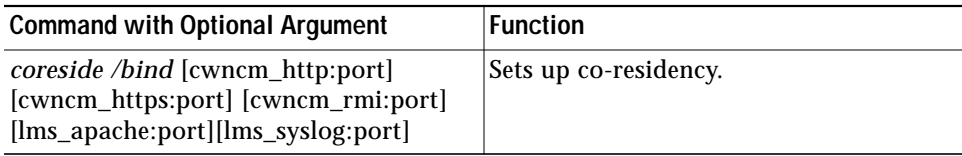

#### **Undo**

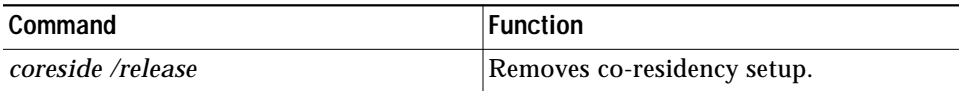

#### **Clear History**

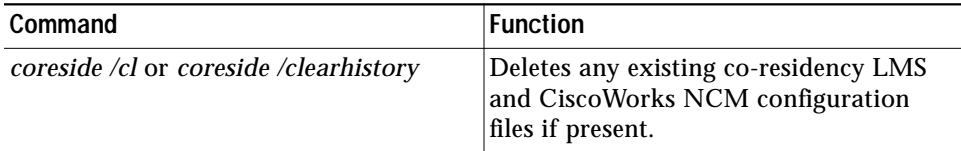

#### **Help**

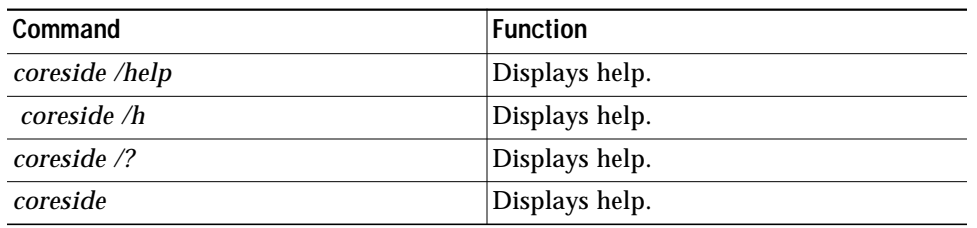

#### **Default Co-residency Port Settings**

For CiscoWorks NCM and LMS to co-reside on the same host, the ports required for CiscoWorks NCM and LMS must be reconfigured. The following table lists the default ports used by CiscoWorks NCM and LMS prior to co-residency configuration along with the modification required for co-residency.

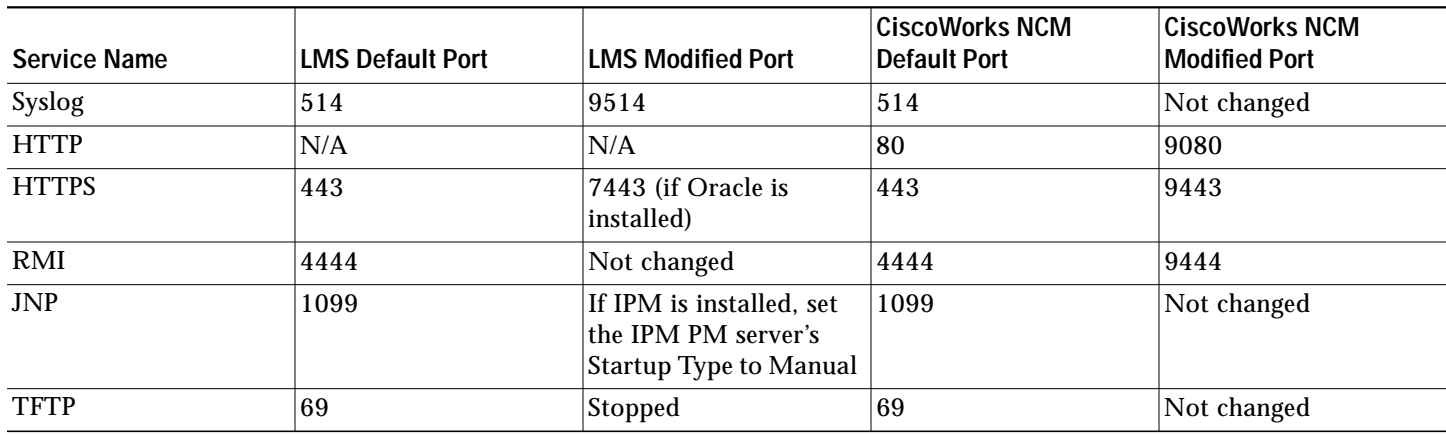

## <span id="page-4-0"></span>**4 Co-residency Setup**

To setup CiscoWorks NCM and LMS co-residency, do the following:

- **Step 1** Install and configure LMS Common Services, Resource Manger Essentials, and other modules.
- **Step 2** Temporarily stop the LMS services. Go to the folder where the co-residency files are extracted. Run the command *coreside /stop lms* to stop LMS services.

Note that all co-residency commands must be executed from this local folder.

- **Step 3** Install CiscoWorks NCM. Start the appropriate version of the Windows CiscoWorks NCM installer.
- <span id="page-4-1"></span>**Step 4** When prompted **Do you want to install NCM connector**, make sure that the option **I want to install NCM connector** is unchecked and click **Next**. It is important that this option is unchecked. You should not be prompted for the NMSroot path.
- **Step 5** Temporarily stop the CiscoWorks NCM services. Run the command *coreside /stop cwncm* to stop CiscoWorks NCM services.
- **Step 6** If CiscoWorks NCM or LMS services are not yet stopped, stop CiscoWorks NCM and LMS services.
	- **a.** Run the command *coreside /stop cwncm* to stop CiscoWorks NCM services.
	- **b.** Run the command *coreside /stop lms* to stop LMS services.

OR

**a.** Run the command *coreside /stop* to stop both CiscoWorks LMS and NCM services.

**Step 7** Set up co-residency for LMS and CiscoWorks NCM. Run the command:

 *coreside /bind* [*cwncm\_http:por*t] [*cwncm\_https:port*] [*cwncm\_rmi:por*t] [*lms\_apache:port*] [*lms\_syslog:port*]

Keep in mind the following:

- **•** The *coreside /bind* command can be run multiple times with different configuration parameters without running *coreside /release*.
- **•** Running the *coreside /bind* command without parameters uses the default co-residency ports.
- **•** If the *coreside /bind* command is run with the default value for *cwncm\_https,* then access the CiscoWorks NCM URL at **https://<ip address of machine>:9447**.
- **•** If the *coreside /bind* command is run with the configured value for *cwncm\_https:https\_port* ,then access the CiscoWorks NCM URL at **https://<server ip address>:https\_port/**.
- **•** Note that running the *coreside /bind* command does not setup cross-launch facility between CiscoWorks NCM and LMS. To setup cross-launch follow the manual procedures described in [Step 9](#page-5-0) below
- **•** If the *coreside /bind* command is run with the default value for *lms\_apache*, then access the LMS URL at **http://<ip address of machine>:1741**.
- **•** If the *coreside /bind* command is run with the configured value for *lms\_apache:apache\_port*, then access the LMS URL at **https://<server ip address>:apache\_port/**.
- **•** While running the *coreside /bind* command, some of the CiscoWorks NCM and LMS configurations need to be modified for the products to co-reside. The script makes a copy of the configuration files in the default folder before modifying them. If the default folder contains a copy of the configuration files, then the script does **not** overwrite existing configuration files.
- **•** The default and the recommended ports for *command /bind* are:
	- **–** *cwncm\_http*: **9080**
	- **–** *cwncm\_https*: **9443**
	- **–** *cwncm\_rmi*: **9444**
	- **–** *lms\_apache*: **7443**(if oracle is installed)
	- **–** *lms\_syslog*: **9514**
- **Step 8** Start the CiscoWorks NCM and LMS services.
	- **a.** Run the command *coreside /start cwncm* to start the CiscoWorks NCM services.
	- **b.** Run the command *coreside /start lms* to start LMS services.

OR

- **a.** Run the command *coreside /start* to start both the CiscoWorks NCM and LMS services.
- <span id="page-5-0"></span>**Step 9** Configure cross-launching between LMS and CiscoWorks NCM. Do the following to add references to LMS from CiscoWorks NCM.
	- **a.** Login to CiscoWorks NCM at **https://localhost:<cwncm\_https: default 9443>/**.
	- **b.** Navigate **Admin > Administrative Settings > Server** to access the **Administrative Settings Server** window. Note that the **My Favorites** field on the left side of the window does not display the CiscoWorks link.
	- **c.** Navigate **Start > Run**.
	- **d.** Enter **cmd.exe** and click **OK**.
	- **e.** Enter **ipconfig**. Note the host ip address.
	- **f.** Enter the URL as **http://<** *ip\_address***>:1741/** where *ip\_address* is the IP address of the local host.
	- **g.** Click **Save** at the top of the **Administrative Settings Server** window.

Note that the CiscoWorks URL now appears in the **My Favorites** field on the left side of the window.

**Step 10** Do the following to add references to CiscoWorks NCM from LMS.

- **a.** Navigate **Start > Run**.
- **b.** Enter **cmd.exe** and click **OK**.
- **c.** Navigate to **<***CWNCM directory***>\CWNCM\client** where *CWNCM directory* is the location of the directory where CiscoWorks NCM is installed.
- **d.** At the prompt, enter **<***LMS path***>\bin\perl .\cmic\_reg-win.pl <***ip address of the current server***> <***cwncm https\_port\_configured – default 9443***> add**

where *ip address of the current server* is the IP address of the current server. For example:

C:\progra~1\cscopx\bin\perl .\cmic\_reg-win.pl 172.20.105.170 9443 add

The following is an example of the output from this command. Note that the actual path and IP addresses may defer on your host.

```
SERVER 172.20.105.150
PORT 9443
JAVA C:\PROGRA~1\CSCOpx\bin\cwjava -cw C:\PROGRA~1\CSCOpx -cp:p
MDC\tomcat\webapps\cwhp\WEB-INF\lib\cwhp.jar;lib\classpath\cmic.jar;MDC\tomcat\shared\lib\xerces.jar;objects
\log4j\1.2.8\log4j-1.2.8.jar;MDC\tomcat\shared\lib\MICE.jar;MDC\tomcat\shared\lib\NATIVE.jar
com.cisco.nm.cwcs.cwhp.applications.add CWNCM-cwhp 9443 https 172.20.105.150
[Thu Dec 06 17:59:53 PST 2007] CCR HostName is NCM-PC1
[Thu Dec 06 17:59:53 PST 2007] Host name is 172.20.105.150
[Thu Dec 06 17:59:53 PST 2007] Registring the application with CWNCM-cwhp, 172.20.105.150, 9443, https
[Thu Dec 06 17:59:53 PST 2007] INFO [CMICLogger : info] : com.cisco.nm.cmf.cmic.registry.OperateRecords
Processing template C:\PROGRA~1\CSCOpx/objects/data/cmf/cmic/mst-templates/CWNCM-cwhp.xml
 [Thu Dec 06 17:59:54 PST 2007] INFO [CMICLogger : info] : com.cisco.nm.cmf.cmic.registry.OperateRecords
The number of records to be added : 7
 [Thu Dec 06 17:59:54 PST 2007] INFO [CMICLogger : info] :
com.cisco.nm.cmf.cmic.registry.RegistryInteractor Successfully added record to the registry :7
 [Thu Dec 06 17:59:54 PST 2007] INFO [CMICLogger : info] : com.cisco.nm.cmf.cmic.registry.OperateRecords
Writing registered template at
C:\PROGRA~1\CSCOpx/objects/data/cmf/cmic/registered-templates/networkcompliancemanager.1.2.172.20.105.150.94
43.https.xml
```
## <span id="page-6-0"></span>**5 Known Issues**

The following are known CiscoWorks NCM and LMS co-residency issues.

**Description:** HTTP automatically forwards HTTPS. Before the CiscoWorks NCM and LMS co-residency setup, **http://ncm-server:default port/** is forwarded to **https://ncm-server:default port/** automatically. After the co-residency setup, the http login page does not automatically forward to the https login page.

**Workaround:** You must explicitly enter **https://<***ncm\_server\_name***>:<***configured port***>**.

**Description:** The LMS application registration shows the CiscoWorks NCM version as 1.2. After cross-launch is completed, navigate **Goto > Common Services > Server > Home Page Admin**. Choose **Application Registration** from the left panel. Note that CiscoWorks NCM is registered with the version 1.2.

**Workaround:** If you would like the CiscoWorks NCM application registration to reflect the latest version number on the RME's application registration page, do the following:

**1.** Run the script: **C:\<***LMS PATH***>\bin\perl <***NCM\_INSTALL\_DIR***>/client/cmic\_reg-win.pl <***server hostname or ip address***><***cwncm\_https\_port - default 9443***> remove**

For example:

C:\Progra~1\CSCOpx\bin\perl C:\CWNCM\client\cmic\_reg-win.pl 172.20.115.72 9443 remove

**2.** If you would like CiscoWorks NCM to reflect the latest version on the RME's application registration page, navigate to **C:\<***NCM Install path***>\client\ CWNCM-cwhp.xml**. Look for the line: **AppName=Network Compliance Manager AppVersion=1.2**. Update the version to: **AppVersion=1.3**.

**3.** Re-run the script: **C:\<***LMS PATH***>\bin\perl <***NCM\_INSTALL\_DIR***>\client\cmic\_reg-win.pl <***server hostname or ip address***> <***cwncm\_https\_port - default 9443***> add** For example:

C:\Progra~1\CSCOpx\bin\perl C:\CWNCM\client\cmic\_reg-win.pl 172.20.115.72 9443 add

## <span id="page-7-0"></span>**6 Troubleshooting**

This section provides helpful information and procedures in case you encounter CiscoWorks NCM and LMS co-residency issues.

**Description:** After CiscoWorks NCM and LMS co-residency setup but before cross-launch setup, the LMS page displays a CiscoWorks NCM Application Menu portlet.

This could be a result of the option **I want to install NCM connector** being checked during the CiscoWorks NCM installation. See [Step 4](#page-4-1) in the section ["Co-residency Setup"](#page-4-0) for details.

**Workaround:** The CiscoWorks NCM Application Menu portlet must be removed. To remove it, do the following:

- **Step 1** Navigate **Start > Run**.
- **Step 2** Enter **cmd.exe** and click **OK**.
- **Step 3** Navigate to **<***CWNCM directory***>\Rendition\client** where CWNCM directory is the location of the directory where CiscoWorks NCM is installed.
- **Step 4** At the prompt, enter:

**<***LMS\_PATH***>\bin\perl .\cmic\_reg-win.pl <***ip address of the current server***> 443 remove**

If the above does not remove the CiscoWorks NCM menu portlet, run the same command, replacing the IP address with the hostname of the current server.

## <span id="page-7-1"></span>**7 Undoing Co-residency Setup**

To undo CiscoWorks NCM and LMS co-residency setup, do the following:

- **Step 1** Undo cross-launch configuration for CiscoWorks NCM and LMS by removing references to LMS from CiscoWorks NCM.
	- **a.** Log in to CiscoWorks NCM at **https://localhost:9443/**.
	- **b.** Navigate **Admin > Administrative Settings > Server** to access the **Administrative Settings Server** window. The CiscoWorks URL should display in the **CiscoWorks Server URL** field. Note that the **My Favorites** field on the left side of the window displays the CiscoWorks link.
	- **c.** Remove the URL **http://< ip\_address>:1741/** associated with CiscoWorks Server URL field.
	- **d.** Click **Save** at the top of the **Administrative Settings Server** window.
- **Step 2** Remove references to CiscoWorks NCM from LMS.
	- **a.** Navigate **Start > Run**.
	- **b.** Enter **cmd.exe** and click **OK**.
	- **c.** Navigate to **<***CWNCM directory***>\CWNCM\client** where *CWNCM directory* is the location of the directory where CiscoWorks NCM is installed.
	- **d.** At the prompt, enter **<***LMS\_PATH***>\bin\perl .\cmic\_reg-win.pl <***ip address of the current server***> <***cwncm https\_port\_configured – default 9443>* **remove** and remove the IP address of the current server.
- **Step 3** Stop the CiscoWorks NCM and LMS services. Go to the folder where the co-residency files are extracted.
	- **a.** Run the command *coreside /stop cwncm* to stop the CiscoWorks NCM services.
	- **b.** Run the command *coreside /stop lms* to stop the LMS services.
- OR
- **a.** Run the command *coreside /stop* to stop both the CiscoWorks NCM and LMS services.
- **Step 4** Release the co-residency setup for LMS and CiscoWorks NCM.
	- **a.** Run the command *coreside /release*.
		- **–** Running *coreside /release* reverts the configuration to the LMS and CiscoWorks NCM configurations that existed prior to running *coreside /bind setup*. It does not revert to the previous *coreside /bind state*.
		- **–** If the command *coreside /cl* has cleared the default folder, *coreside /release* will fail.
		- **–** If the command *coreside /cl* has cleared the default configuration but the folder contains the configuration files crated after running the *coreside /bind* command, running *coreside /release* will update LMS and CiscoWorks NCM with the configuration from the default folder.
- **Step 5** Start either the LMS or CiscoWorks NCM services. When co-residency is not setup only one of the services must be started.
	- **a.** Run the command *coreside /start cwncm* to start the CiscoWorks NCM services.
- OR
- **a.** Run the command *coreside /start lms* to start the LMS services.

## <span id="page-8-0"></span>**8 Cleanup**

**Warning This command should be run only if you are definite about clearing or overwriting the default configuration files. There is no way to undo this action.**

The *coreside /clearhistory* or *coreside /cl* commands delete all configuration files in the default folder. When the commands are run in the following sequence, the changes made are irreversible.

#### **Example**

- **1.** Go to the folder where the co-residency files are extracted. Run the command *coreside/clearhistory* or *coreside/cl* to clear the configuration files in the default folder.
- **2.** Run the *coreside/bind* script. Some configuration files in the default folder are modified for co-residency.

For example, if the file **confFile** needs to be modified for co-residency setup, running the *coreside /bind* script saves a copy of the base file as **confFile.original** in the 'default' folder.

- **3.** The **confFile** file is then modified and overwritten. In this example, the modified files is referred to as **confFile.mod1**.
- **4.** Run *coreside /clearhistory* or *coreside /cl* after running *coreside/bind.* **T**he file **confFile.original** is deleted from the default folder.
- **5.** Run *coreside /bind* on the server . The file **confFile.mod1** is now saved as the base file. Note that the original **confFile** file is lost. The modified **confFile** file becomes the base file.

Note that running *coreside /release* on the server after running *coreside /cl* will fail if there is no default folder. To clear or overwrite the default configuration files, do the following:

**Step 1** Run the command *coreside /clearhistory* or *coreside /cl* to clear the configuration files in the default folder.

# <span id="page-9-0"></span>**9 Related Documentation**

Use these Usage Notes with the *Quick Start Guide for CiscoWorks Network Compliance Manager*, *Release Notes for Network Compliance Manager,* and the *User Guide for Network Compliance Manager*. These documents are available online through Cisco.com at the following URL:

[http://www.cisco.com/en/US/products/ps6923/tsd\\_products\\_support\\_series\\_home.html](http://www.cisco.com/en/US/products/ps6923/tsd_products_support_series_home.html)

# <span id="page-9-1"></span>**10 Obtaining Documentation, Obtaining Support, and Security Guidelines**

For information on obtaining documentation, obtaining support, providing documentation feedback, security guidelines, and also recommended aliases and general Cisco documents, see the monthly *What's New in Cisco Product Documentation*, which also lists all new and revised Cisco technical documentation, at:

<http://www.cisco.com/en/US/docs/general/whatsnew/whatsnew.html>

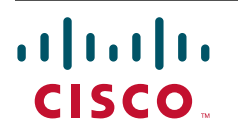

**Americas Headquarters** Cisco Systems, Inc. 170 West Tasman Drive San Jose, CA 95134-1706 USA www.cisco.com<br>Tel: 408 526-4 Tel: 408 526-4000 800 553-NETS (6387) Fax: 408 527-0883

**Asia Pacific Headquarters** Cisco Systems, Inc. 168 Robinson Road #28-01 Capital Tower Singapore 068912 www.cisco.com Tel: +65 6317 7777 Fax: +65 6317 7799

**Europe Headquarters** Cisco Systems International BV Haarlerbergpark Haarlerbergweg 13-19 1101 CH Amsterdam The Netherlands www-europe.cisco.com Tel: 31 0 800 020 0791 Fax: 31 0 20 357 1100

**[Cisco has more than 200 offices worldwide. Addresses, phone numbers, and fax numbers are listed on the](www.cisco.com/go/offices) [Cisco Website at www.cisco.com/go/offices.](www.cisco.com/go/offices)**

CCVP, the Cisco Logo, and the Cisco Square Bridge logo are trademarks of Cisco Systems, Inc.; Changing the Way We Work. Live, Play, and Learn is a service mark of Cisco Systems, Inc.; and Access Registr.<br>Aironet, BPX, Cata

oned in this document or Website are the property of their respective owners. The use of the word partner does not imply a partnership relationship between Cisco and any other co All other trademarks ment<br>(0609F)

© 2008 Cisco Systems, Inc. All rights reserved.

Printed in the USA on recycled paper containing 10% postconsumer waste.